# **Solapa Consulta Sindicatura**

Dirección Nacional de Digitalización Estatal Subsecretaría de Innovación Administrativa

Argentina unida

6

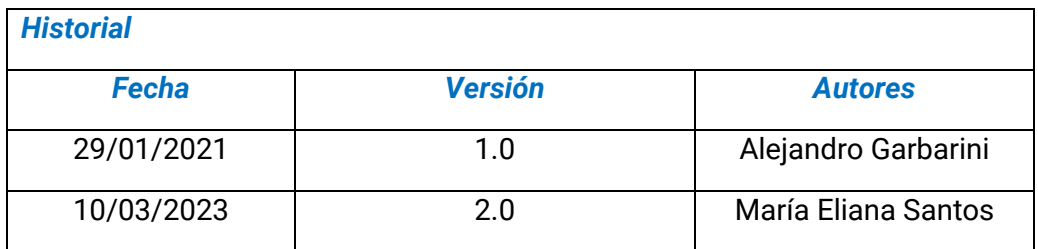

# Contenido

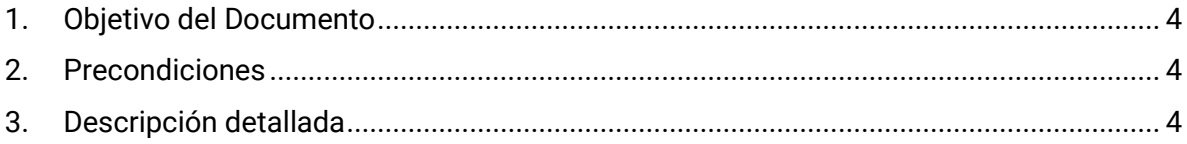

## <span id="page-3-0"></span>**1. Objetivo del Documento**

El objetivo del presente documento es describir el funcionamiento de la solapa "Consulta Sindicatura".

Esta solapa está diseñada para que la Unidad de Auditoria Interna de cada organismo pueda realizar los controles de procesos pertinentes a sus funciones.

#### <span id="page-3-1"></span>**2. Precondiciones**

La persona usuaria debe poseer el permiso correspondiente para visualizar la solapa "Consulta Sindicatura".

Este permiso debe ser solicitado por quien ejerza el rol de auditora/or a través de una NOTA al a la Dirección Nacional de Digitalización Estatal (DNDE) las personas usuarias deben estar insertas en una repartición UAI#XXXX para que la administración central pueda otorgarles el permiso de sindicatura. Una vez tengan el permiso, podrán auditar las reparticiones del contenedor al que pertenece su repartición.

## <span id="page-3-2"></span>**3. Descripción detallada**

La persona auditora puede consultar desde la solapa "Consulta Sindicatura" todos los documentos generados en las reparticiones de la Jurisdicción donde se encuentre.

En dicha solapa se puede observar lo siguiente:

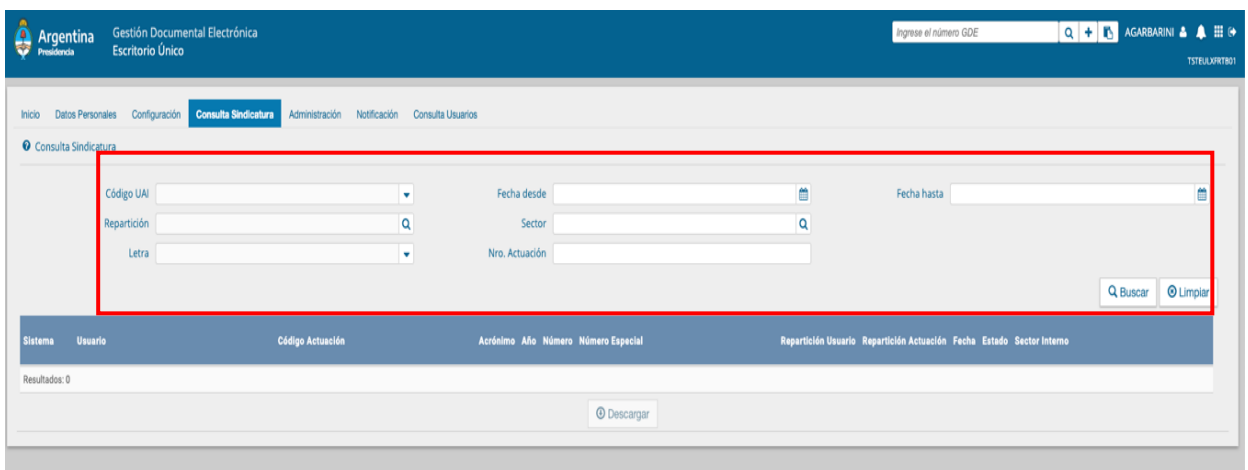

Para hacer la consulta, obligatoriamente, debe de seleccionar los siguientes tres campos:

- Código UAI (Repartición de la UAI en la que se está trabajando)
- Fecha desde (desde cuando se inicia la búsqueda)
- Fecha hasta (hasta cuando se quiere buscar)

#### *El período de búsqueda no debe ser mayor a un año.*

Además, si se quiere hacer un filtro más específico en la consulta, se pueden utilizar los siguientes campos:

- Repartición (se puede seleccionar una sola por consulta)
- Sector (se puede acotar la consulta a un sector)
- Letra (se refiere al tipo de familia de documentos<sup>1</sup> que se desea buscar)
- Nro. Actuación (número GDE de un documento oficial)

#### *Nota: Familias de Documentos*

Ingresados estos datos, la persona usuaria debe seleccionar "Buscar".

<sup>1</sup> *Familia de documentos refiere a la categoría temática a la que pertenece cada documento. Las mismas están destinadas a mejorar la búsqueda de la persona usuaria. Las más utilizadas son: Carátula variable; Inf., Prov., Dictámenes; Recursos Humanos; Docum. Financiera; Acta; Docum. Personal; Acto Administrativo; Presentación Ciudadana; Declaración Jurada; Doc. Persona Jurídica; Viáticos; Certificados, etc.*

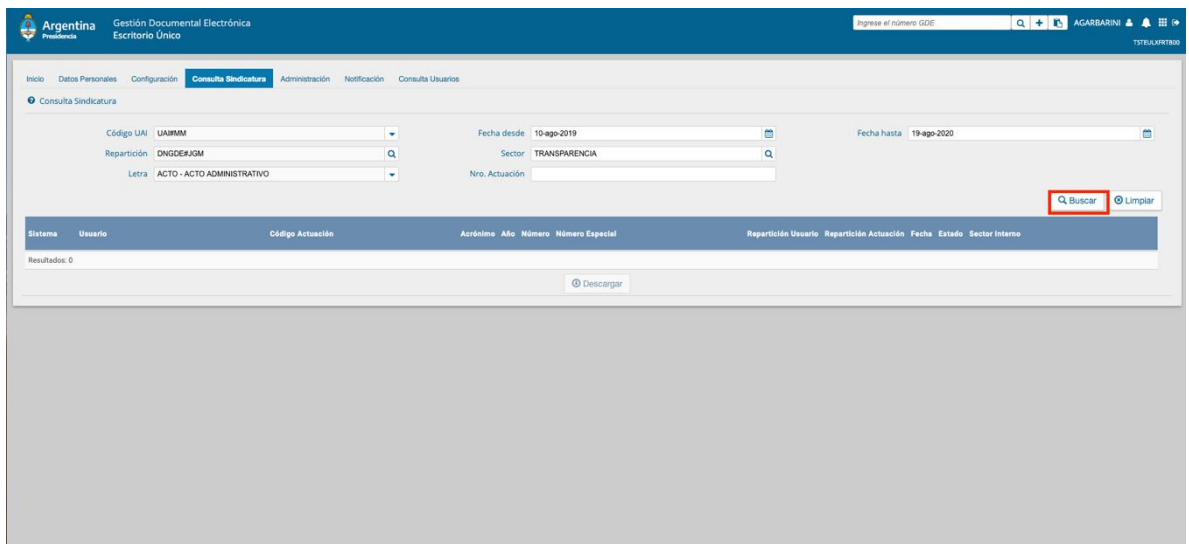

La pantalla mostrará los resultados encontrados según el criterio de búsqueda seleccionado. Así mismo, le habilitará el botón "Descargar", obteniendo un Excel con los resultados de la búsqueda.

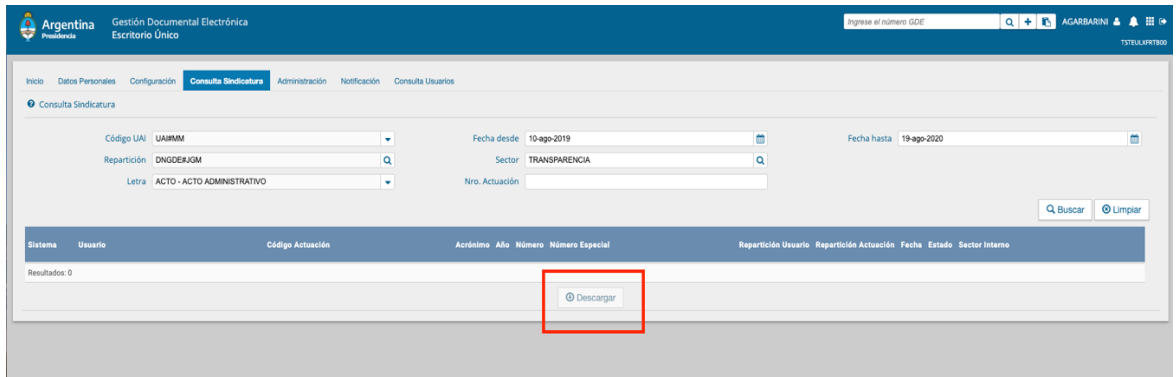

Además, la persona usuaria puede limpiar los datos de los campos de búsqueda y los resultados presionando sobre el botón "Limpiar" y de esa manera generar una nueva consulta.

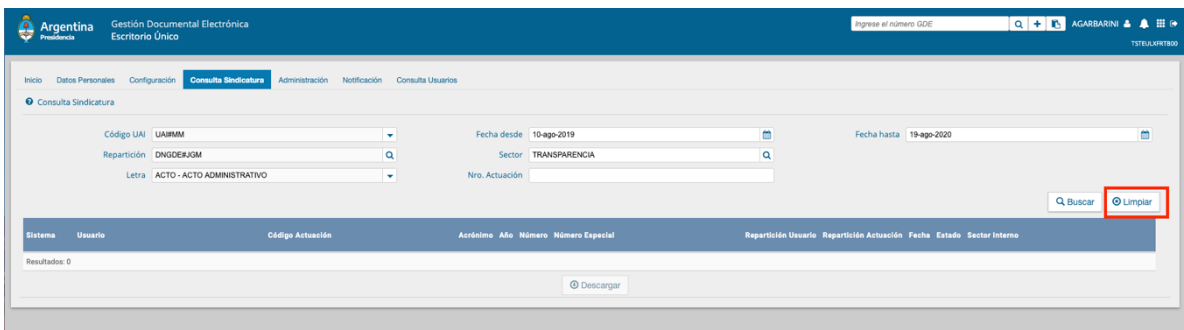

Si la persona usuaria que realiza la tarea de auditoria no pudiese visualizar reparticiones de su jurisdicción y/o sectores de las mismas, deberá iniciar un ticket a través de la Mesa de

# **Ayuda:**

## <https://www.argentina.gob.ar/modernizacion/administrativa/gde/mesadeayuda>

Quién evaluará si se trata de un inconveniente de sistema, error de configuración o error de usabilidad de la aplicación.

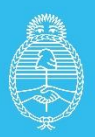

Jefatura de<br>Gabinete de Ministros **Argentina** 

Secretaría de **Innovación Pública**